# THE HEAT CONTROLLER RADIATOR THERMOSTAT

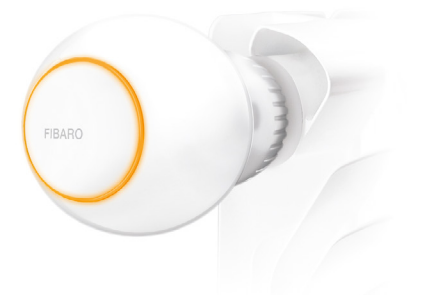

# Quick Start Guide

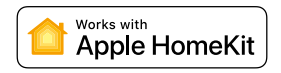

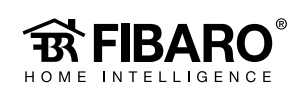

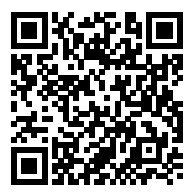

Scan the code to read the manual

#### Support

If you need help configuring FIBARO The Heat Controller, follow our guides and technical manuals available at: manuals.fibaro.com/en/hk-heat-controller

#### Package Contents

Every FIBARO The Heat Controller has a unique HomeKit Setup Code. You will find the setup code on back cover of the Quick Start Guide.

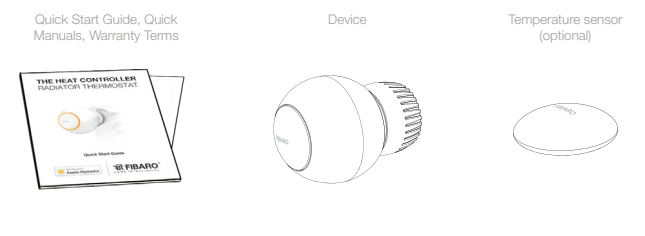

Adapters. Depending on type of your thermostatic valve:

Maintenance key

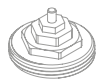

M30 x 1.5

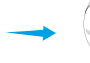

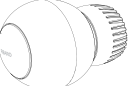

Proceed normally

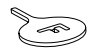

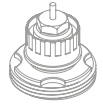

Danfoss RTD-N

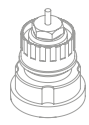

Danfoss RA-N

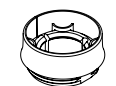

Use adapter

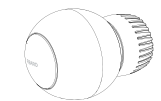

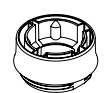

Use adapter

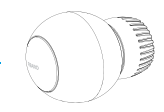

#### FIBARO app

Download FIBARO application from the App Store.

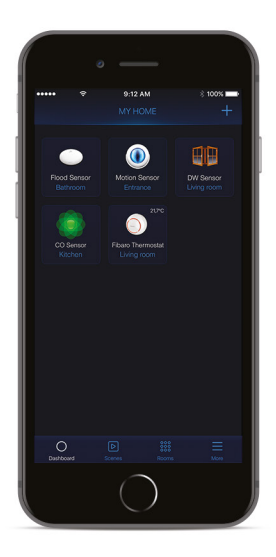

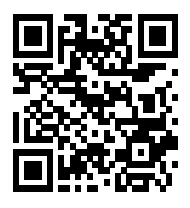

homekit.fibaro.com/app

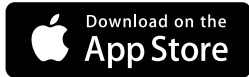

#### First launch

#### Step 1

Connect the charger to the micro-USB port to charge the device

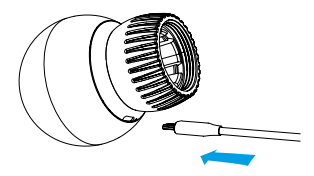

#### Fig. 1

#### Step 2

Disconnect the charger when the LED ring pulses green (device fully charged)

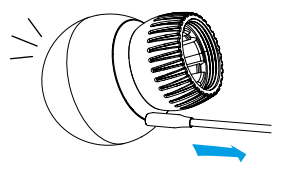

Fig. 2

#### Step 3

Dismount your current thermostatic head

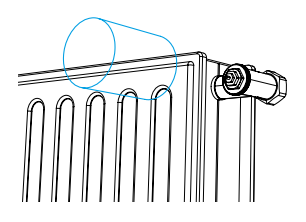

Fig. 3

#### Step 4

Depending on type of your valve proceed normally or use adapter

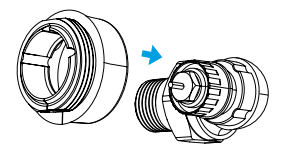

Fig. 4

## First launch

#### Step 5

Mount the device on the valve and tighten it by turning the cap clockwise

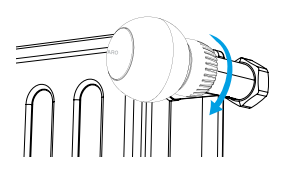

#### Fig. 5

### Step 6

Use the included key to click the button

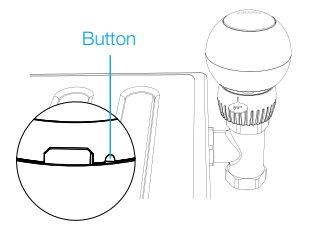

Fig. 6

#### Step 7

Open the FIBARO app and tap Add accessory icon. Application will guide you through the pairing process

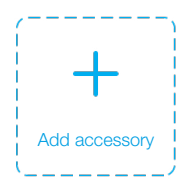

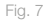

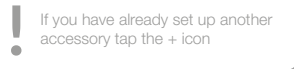

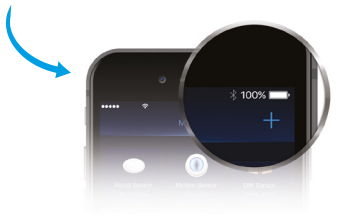

#### Resetting The Heat Controller to factory defaults

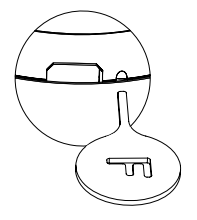

Fig. 8

### Sensor pairing

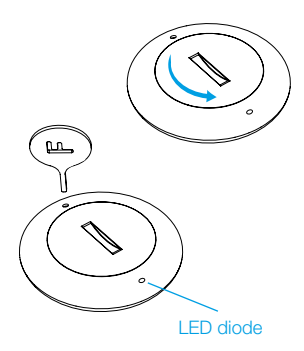

- 1. Use the included key to press and hold the button. When the LED ring glows yellow, release the button
- 2. Click the button again immediately to confirm
- 3. The device will reset to factory defaults and will be put in Standby Mode. Click the button to activate it again

- 1. Use a coin to open the battery cover by turning it counter-clockwise
- 2. Remove the sticker underneath the battery. Use coin again to close the battery cover
- 3. Press and hold the button on The Heat Controller. When the LED ring glows blue, release the button and click again immediately to confirm
- 4. Click the button on the Temperature Sensor, the LED diode will start blinking blue
- 5. The LED ring on The Heat Controller, will blink green 5 times if the connection was successful

Fig. 9

HomeKit Setup Code is needed to securely add accessory to your home. You may need it in case of re-pairing. Remember to keep it in safe place. Nobody but you has a copy. FIBARO cannot recover the HomeKit setup code for you.

 $\Box$ 

Room: ..........................................

Write down the location of the device.

© Fibar Group S.A. All rights reserved Made in Poland www.fibaro.com

105449610101